**Инструкция по восстановлению пароля пользователя ЭИОС ФГБОУ ВО ПВГУС**

В случае если пользователь забыл пароль от своей учетной записи, пароль можно восстановить через e-mail пользователя.

**Для этого нужно выполнить следующее:**

1. В меню авторизации нажать "Забыли логин или пароль?"

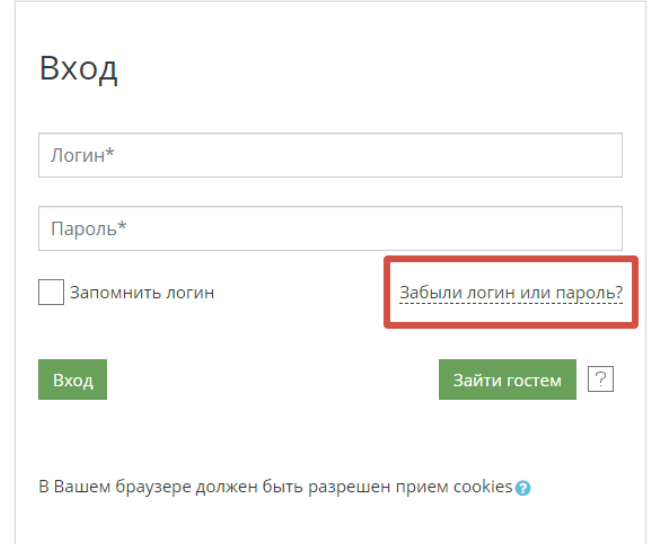

2. На появившейся странице ввести email или login своей учетной записи. Если Вы выберете login в качесте данных для восстановления пароля, то пароль придет на привязанный к учетной записи email. В качестве email следует выбирать только тот email, который прикреплен именно к данной учетной записи.

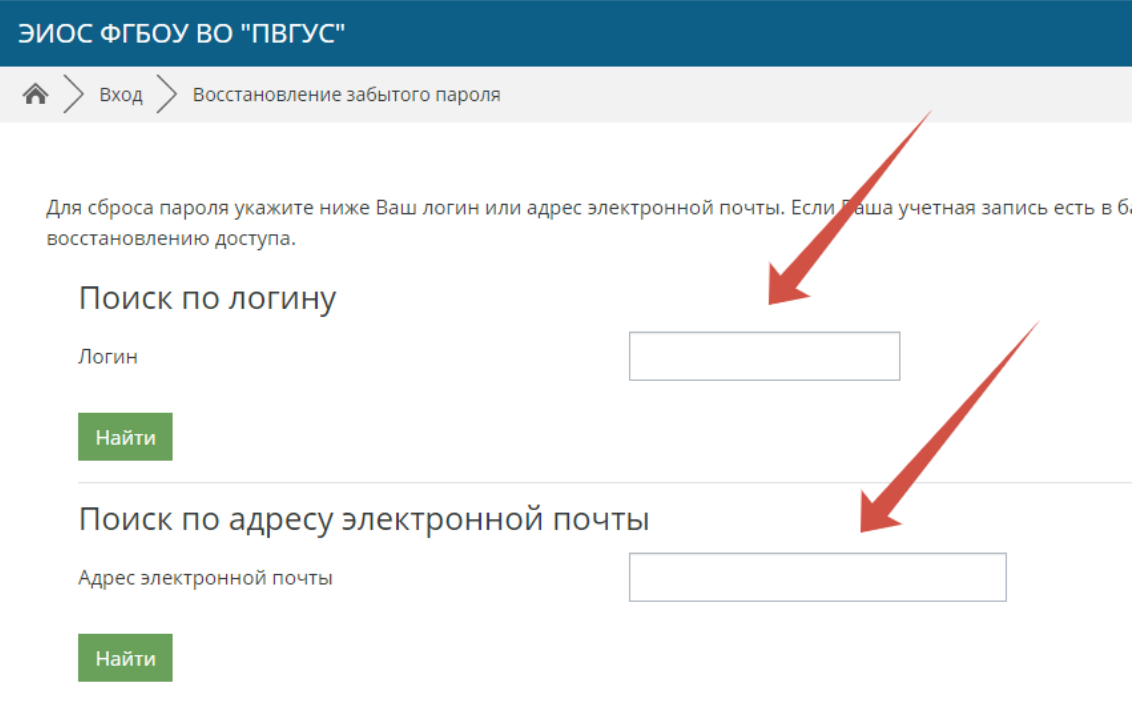

3. В письме, отправленном Вам системой, перейти по ссылке.

**Если Вы забыли, какой e-mail указан в профиле, необходимо написать заявку администратору на почту [ciko@tolgas.ru](mailto:ciko@tolgas.ru)**

4. На открывшейся странице введите новый пароль и подтвердите его, повторив ввод нового пароля во второй строке.

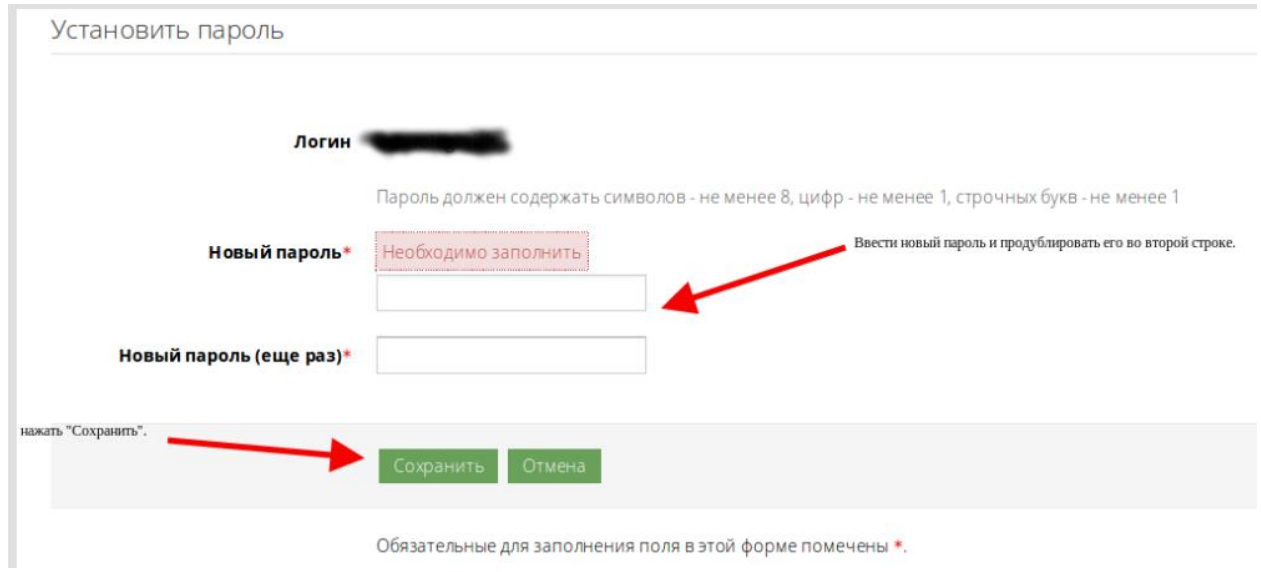